## 01UDFOV/01TXYOV – WEB APPLICATIONS I

## GETTING STARTED WITH HTML AND CSS

During this second lab, you will start to become acquainted with HTML, CSS, and the Bootstrap framework by building a first version of a web-based todo manager, similar to the one you realized in the previous lab.

## A GUI FOR THE TODO MANAGER

Realize a "static" webpage (HTML and CSS) that can serve as the user interface for a todo manager. A task is represented by the same information as in the previous lab (description, important, private/shared, deadline). Tasks, however, can be grouped in "projects" (e.g., "WebApp I", "Personal", etc.). Populate the webpage with a few dummy tasks (4-5) and projects (1-2). A possible result is shown at the end of the document.

The webpage starts with a *navigation bar*, which includes a) a **logo** for the todo manager, b) a **search** bar, and c) an icon representing the logged in user.

Moreover, the webpage is split in two columns: a *left sidebar* (around 1/3 of the page width) and the *main content*.

The *left sidebar* contains the **name** of existing projects and some **filters**: "All", "Important", "Today", "Next 7 Days", "Private", "Shared with…". The "All" filter is the *active* one. Each filter is conceptually mapped to one of the task properties. For instance, the "Important" filter will show all the "important" tasks, while the "Today" filter will list all the tasks whose deadline is today. You are not requested to implement those functions in this lab, the webpage should show the name of the filters/projects, only.

The main content shows the **title** of the project/filter ("All" in our case), all the inserted **tasks**, and an element to create a **new** task.

In particular, each task shows the following information, in order and horizontally:

- an *element* to show whether the task is completed ( $\boxtimes$ ) or not ( $\Box$ ); this element should be clickable to complete/uncomplete a task and, if the task is important, it should be *red*
- the *description* of the task
- a colored *label* that contains the name of the task's project (if any)
- an *icon* representing the user with which the task is shared (if any)
- the deadline, in textual form (e.g., "today at 2:00 PM", if any)

The element for creating a new task should be represented by the "+" symbol and float at the right bottom corner of the page.

Finally, the lab should consist of a single HTML page and one (or more) CSS files.

**Extra:** if the webpage is shown on a smartphone, the left sidebar should collapse, and all the other information should be re-organized to fit the screen width.

*Hints:*

- *1. Use Bootstrap 4.4 and its components to create the webpage[: https://getbootstrap.com](https://getbootstrap.com/)*
- *2. If you need to personalize the style of your page, create a separate CSS file.*

## **SCREENSHOTS**

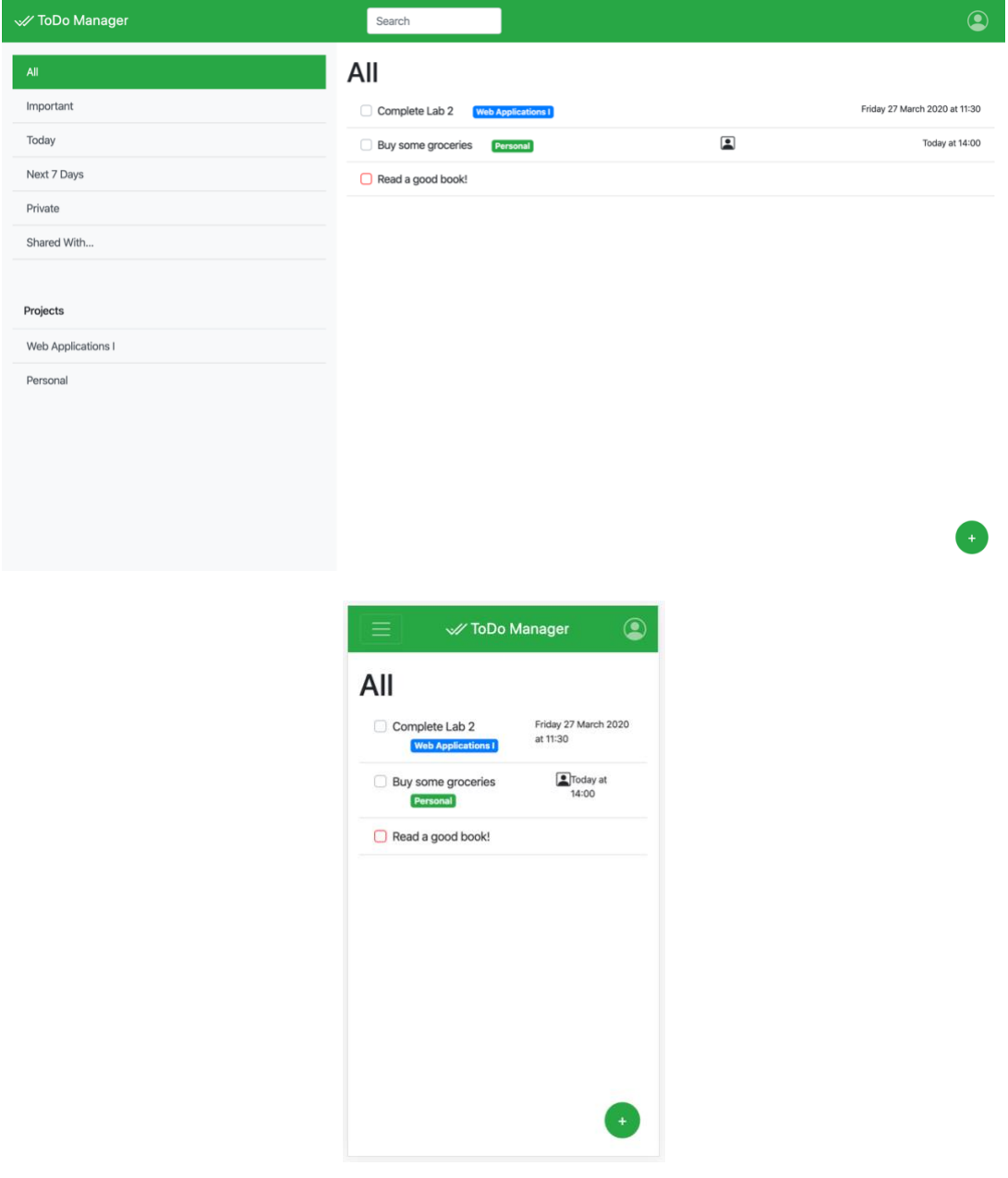